# RAM64/256

0

Die dynamische Speicherkarte mit 64 KByte oder 256 KByte für den NDR-Computer

# Stand: August 1985

Gral Elektronik Systeme GmbH Magnusstr. 13 · Postfach 1610 8960 Kempten (Allgäu) Telefon: (08 31} 6211 Teletex: 831804 = GRAF Telex: 17 831 804  $=$  GRAF

Filiale Hamburg Ehrenbergstraße 56 2000 Hamburg 50 Telefon: (0 40) 38 81 51 Filiale München Georgenstraße 61 8000 München 40 Telefon: (0 89) 2 71 58 58

### Inhalt:

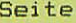

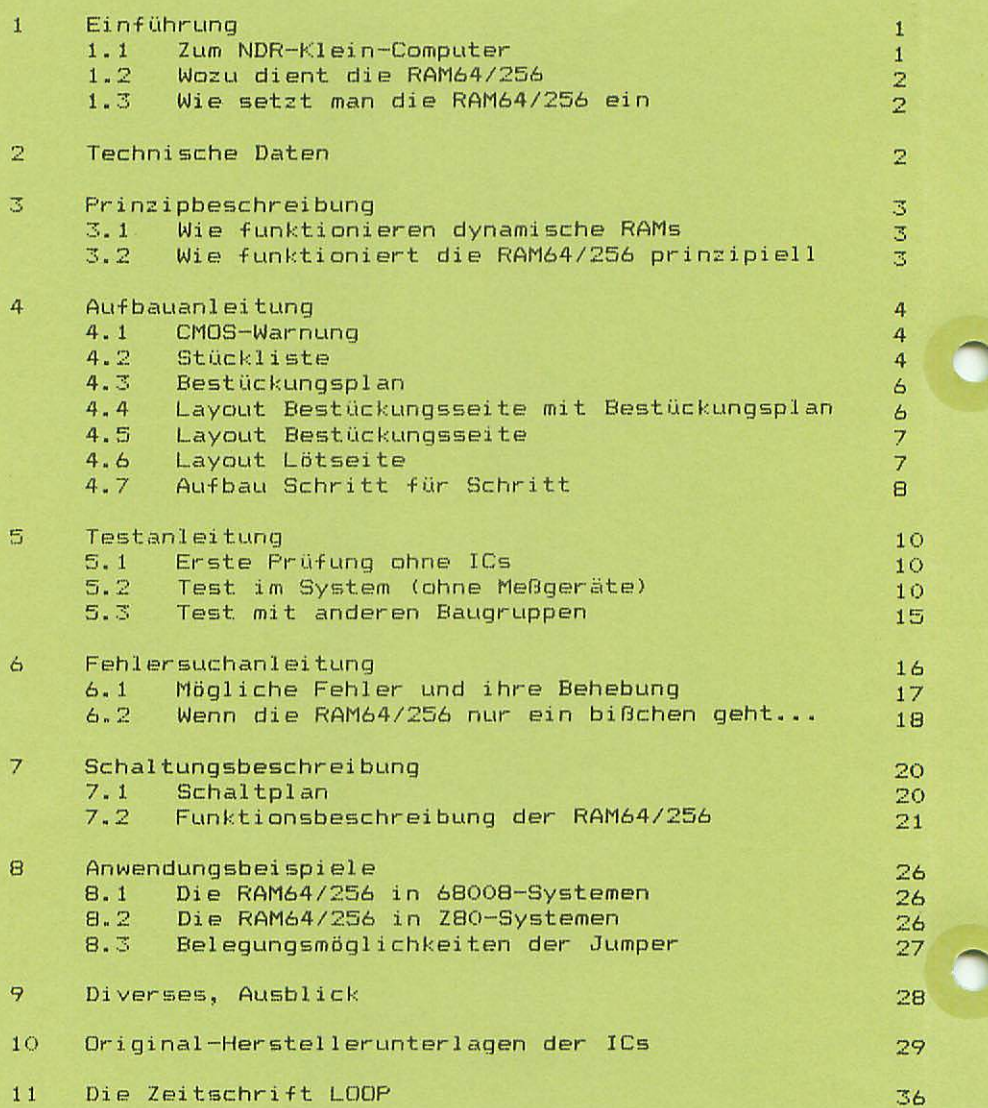

#### 1. Einführung

#### 1.1 Zum NDR-Klein-Computer

Der WDR—Klein—Computer wird in der Fernsehserie "Mikroelektronik - Mikrocomputer selbstgebaut und programmiert" aufgebaut, erklärt und in Betrieb genommen. Diese Serie wird vom Norddeutschen Rundfunk, vom Sender Freies Berlin, vom Bayrischen Fernsehen und von Radio Bremen ausgestrahlt. Es werden bald auch die Regionalsender anderer Bundeslander die Sendung in ihr Programm aufnehmen. Zur Serie gibt es einige Begleitmaterialien, es ist daher nicht unbedingt notwendig, die Fernsehserie gesehen zu haben, um den NDR—Kl ein—Computer au bauen und zu begreifen:

- Buch: Rolf-Dieter Klein, "Mikroenmputer selbstgebaut und programmiert" 2., neu bearbeitete und erweiterte Auflage ISBN 3-7723-7162-0, DM 38, erschienen im Franzis-Verlag, München Bestellnummer: B001 Auf diesem Buch baut die NDR—Serie auf

– Sonderhefte der "mc": "Mikrocomputer Schritt für Schritt" Bestel1nummer: SÜNDERNDR "Mikrocomputer Schritt für Schritt Teil Bestellnummer: SDNDERH2

Zeitschriften "mc" und "ELG" des Franzis-Verlages

Videocassetten:

lizensierte Originalcassetten für den privaten Gebrauch Auf diesen zwei Cassetten sind die 26 Folgen. der Fernsehserie enthalten. Systeme: VHS, Beta, Video 2000 Preise: siehe gültige Preisliste

#### 1.2 Wozu dient die RAM64/256?

Die RAM64/256 ist eine Speicher-Baugruppe, die bis zu 256KByte RAM-Speicher aufnehmen kann. Da zwei verschiedene Speichertypen (der 4164 mit 64K\*1 Bit und der 41236 mit 25£k#J Bit) leicht erhältlich sind, kann man die Bpeicherbaugruppe RAM64/256 sowohl mit. 64KByte; als auch mit 256KByte betreiben.

Dem Anwender steht damit eine leichte Möglichkeit offen, sein System mit einem großen Arbeitsspeicher auszustatten, da die dynamischen RAM—Bausteine nun (8/85) sehr preisgünstig erhältlich sind.

#### 1.3 Wie setzt man die RAM64/256 ein?

Die Schaltung der RAM64/256 wurde sehr einfach gehalten. Es wurde bei ihrer Entwicklung Wert darauf gelegt, daß sie mit allen Prozessortypen, für die Karten für den NDR-Computer existieren oder für die Zukunft geplant sind, arbeiten kann. Durch Ihre Einfachheit und da sie keine speziellen integrierten Bausteine enthält, hat die RAM64/256 gegenüber einer RÜA64 mit statischen Speichern aber auch einen Nachteil: Die Baugruppe benötigt Wartezyklen, um arbeiten zu können.

Dies macht sie leider ungeeignet für Systeme, bei denen es auf allerhöchste Geschwindigkeit ankommt. Hier sind statische RAM-Speicher, z.B. unsere ROA64 mit B\*8KByte besser geeignet.

Bei Systemen, bei denen es dagegen auf einen großen Spei nherbereich ankommt, der ja z.B. auch von der 68008 oder 68000—CPU problemlos adressiert werden kann, ist doch noch ein großer Preisvorteil gegenüber einer ROA64 bemerkbar. Siehe hierzu auch Kapitel 8.

2. Technische Daten

Spannung: +5V

Größe der Leiterplatte: 145 mm 7B mm

Stromaufnahmei vol1 bestückt mit 256KByte ca. 450 mA Bus Format: NDR-Klein-Bus 54-poliq Speicherkapazität: 64KByte oder 256KByte (nach Bestückung)

#### 3. Prinzipbeschreibung

3.1 Wie funktionieren dynamische RAMs?

Dynamische RAMs sind in ihrer Funktion und Ansteuerung komplizierter als statische RAMs. Die einzelnen Speicherstellen auf einem dynamischen RAM-Chip können jedoch viel kleiner sein als die von statischen RAMs, daher ist die Kapazität bei gleicher Größe und gleichem Preis oft viermal so groß. Trotzdem werden die DynRAMs in kleineren Gehäusen geliefert. Das liegt einfach daran, daß nicht jede Adressleitung ihren eigenen Pin hat, wie dies bei den statischen RAMs der Fall ist, sondern jeweils zwei Adressleitungen an einem Pin liegen.

Der Adressbus ist in zwei Hälften aufgeteilt: Zunächst wird die obere Hälfte des Adressbus an die Chips gelegt; dies zeigt das Signal -RAS an - und dann wird die untere Hälfte des Adressbus an die Bausteine geführt und dies wird durch das Signal -CAS angezeigt. Ein Gedankenstrich vor dem Signal bedeutet: dieses Signal ist "Null"-Aktiv. Manchmal wird ein "\*" angegeben, in Schaltplänen wird der Strich über das Signal geschrieben. Diese beiden Signale (-RAS und -CAS) besitzen am Chip eigene Anschlüsse. Ausserhalb des Chips muß in der Baugruppe dafür gesorgt werden, daß die jeweils richtige Adresse am Chip anliegt. Des weiteren hat jeder DynRAM-Cip nur zwei Datenleitungen (ein Ein- und ein Ausgang), d.h. er ist zu 64K\*1Bit oder 256K\*1Bit organisiert.

Das Problem der dynamischen RAMs ist eben das "dynamische". Die Speicherzellen sind nicht wie bei statischen RAMs kleine Flip-Flops, die eine einmal eingeschriebenen Wert immer beibehalten, sondern sind mit Hilfe von kleinen Kondensatoren realisiert (siehe Kapitel 10). Diese verlieren leider schnell ihren Inhalt (durch kleine Leckströme). Daher muß dieser Inhalt wieder "aufgefrischt" (to refresh) werden. Dies geschieht bei jedem Lesen und Schreiben automatisch. Aber auch ein Lesevorgang, bei dem die Daten vom Computer nicht weiterverwendet werden, bewirkt einen Refresh.

#### 3.2 Wie funktioniert die RAM64/256 prinzipiell?

Die acht Speicherbausteine auf der RAM64/256 werden durch einen Adressvergleicher ausgewählt. Bei jedem Zugriff der CPU-Baugruppe auf den Bus wird ein Refresh-Zyklus auf der RAM64/256 eingeleitet. Danach wird erst der Lese- bzw. Schreibzugriff der CPU auf den Speicher durchgeführt. Der Refresh wird durch einen Zähler ermöglicht, der bei jedem Zugriff erhöht wird, damit immer andere Speicherzellen aufgefrischt (refresht) werden. Die Erzeugung der komplizierten Zugriffssteuersignale wird von einem Schieberegister erledigt, das von einem Quarzoszillator getaktet wird. Damit ist die Einhaltung der Herstellerspezifikationen gesichert.

4. Aufbauanleitung

4.1 CMOS-Warnung

CMOS-Bausteine sind hochempfindlich gegen elektrostatische Aufladung! Bewahren oder transportieren Sie CMOS-Bausteine nur auf dem leitenden Schaumstoff! (Alle Pins müssen kurzgeschlossen  $\sinh$ Tip: Fassen Sie an ein geerdetes Teil (z.B. Heizung, Wasserleitung oder an den Schutzkontakt der Steckdose, bevor Sie einen Baustein berühren. Bitte beachten Sie hierzu auch den Artikel "Schutzmaßnahmen für MOS-Schaltungen" in unserer Zeitschrift LOOP3. 4.2 Stückliste Bezeichnung in der Mame, Funktion, Nr. im Bild 1 Schaltung 74LS153, Multiplexer IC1, IC2, IC5, IC6, IC7 IC3, IC4 74LS161. Zähler IC8 74504, Inverter TC9 74LS74, D-Flip-Flop **IC10..IC17** 4164 oder 41256 (oder Baugleiche), Speicher, nicht im Bausatz enthalten  $IC1B$ 74LS02. NOR-Gatter  $IC19$ 74LS164, Schieberegister IC20, IC22 74LS244, unidirektionale Bustreiber 74LS32, OR-Gatter  $IC21$ 74LS05, Inverter mit offenem **IC23** Kollektor 74LS85, Vergleicher  $IC24$  $Q1$ SG31, 24MHz, integrierter Quarz-Oszillator 20-polige IC-Fassung  $2 *$  $16 *$ 16-polige IC-Fassung  $6 *$ 14-poliqe IC-Fassung R1..R7, R10, R11, R13..R15 33 Ohm, 1/8 Watt, Widerstände Farbcode orange-orange-schwarz Bild Nr. 1 1 kOhm, 1/8 Watt, Widerstände RB, R9, R12, R16..R26 Farbcode braun-schwarz-rot Bild Nr. 2

#### RAM64/256 Seite 5-

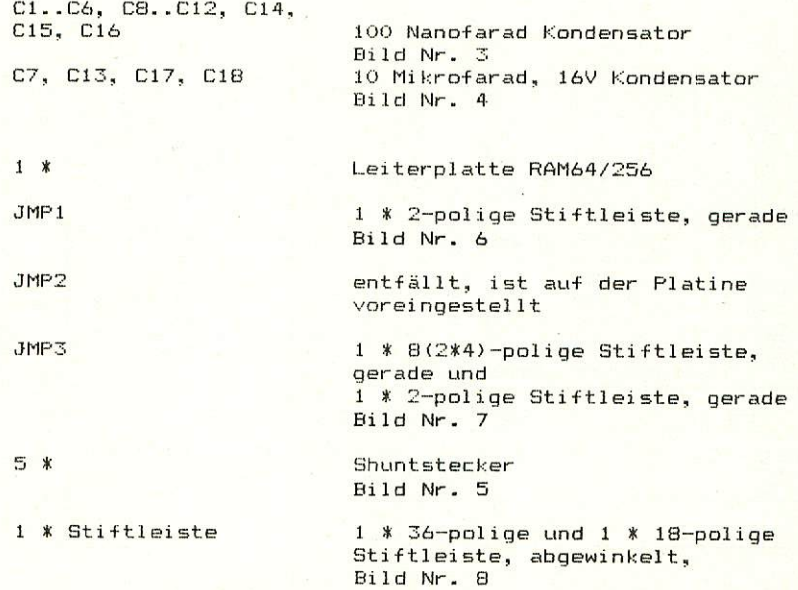

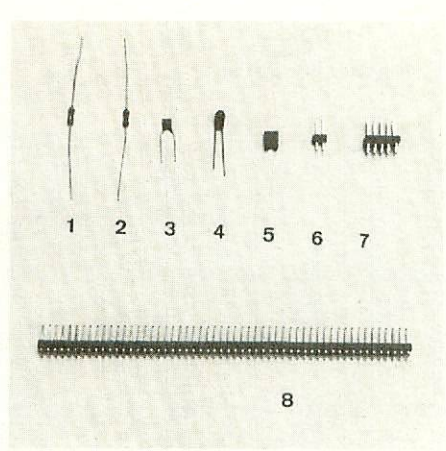

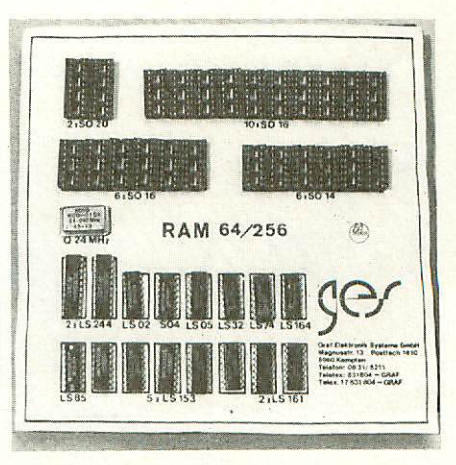

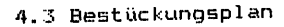

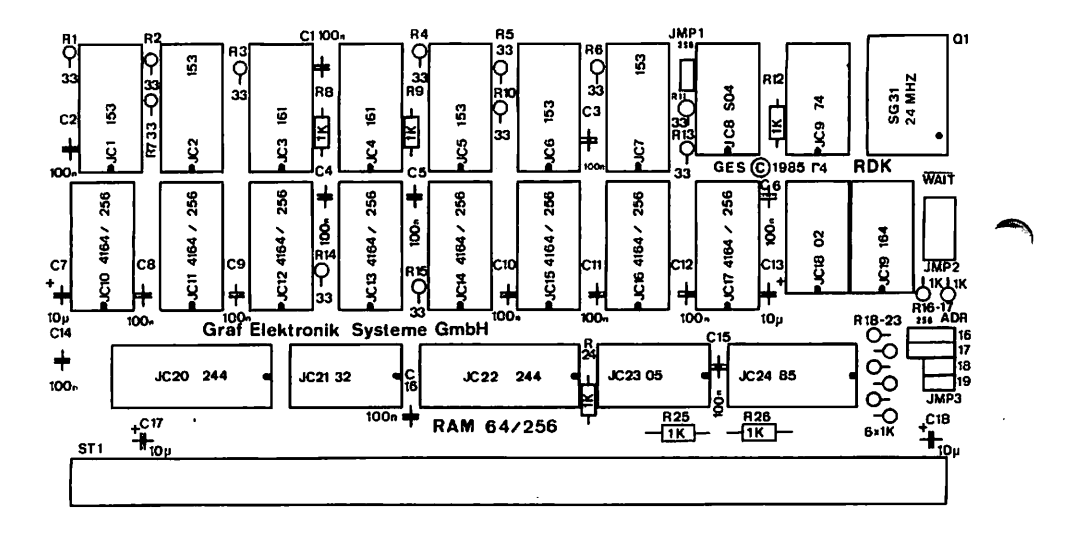

4.4 Layout Bestückungsseite mit Bestückungsplan

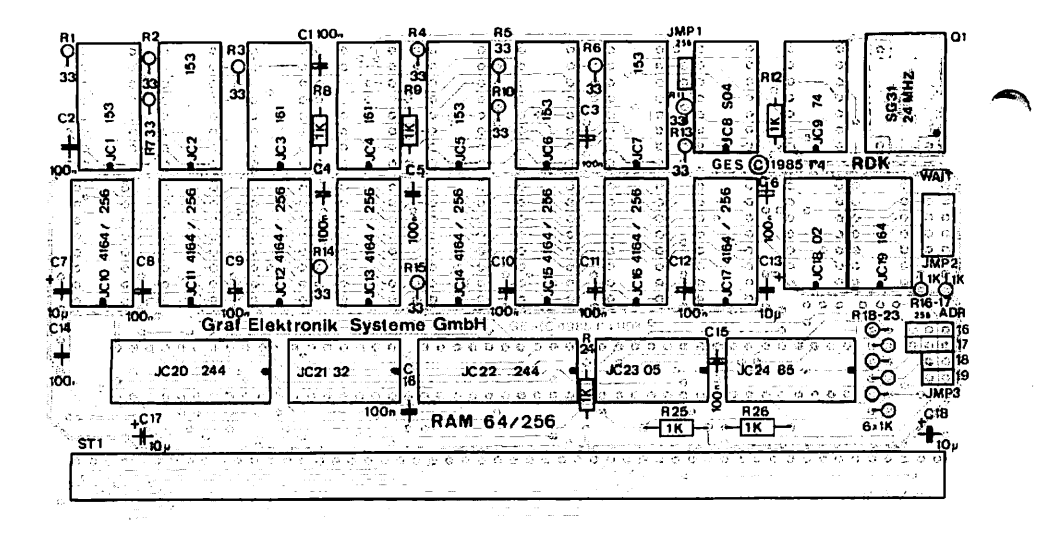

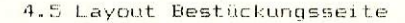

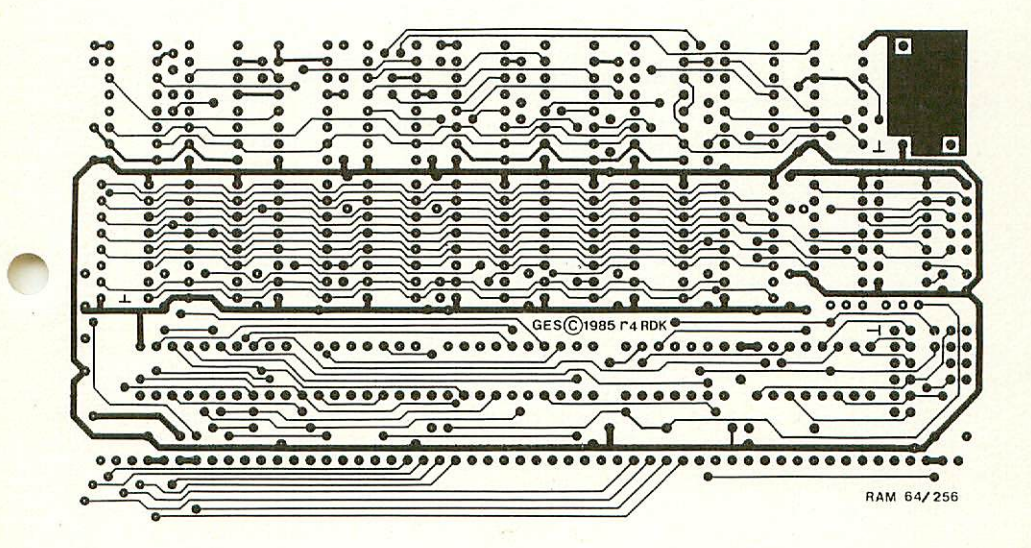

4.6 Layout Lötseite

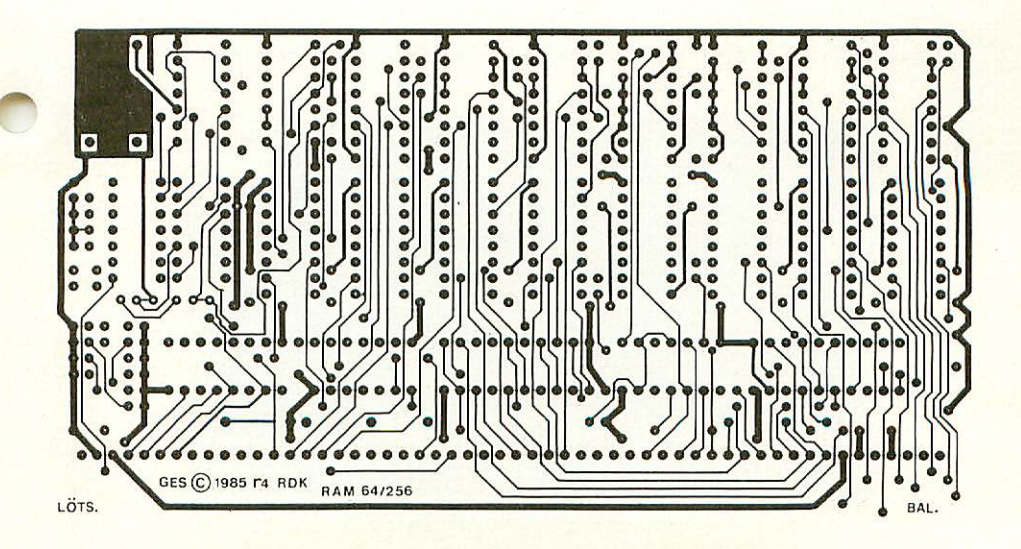

#### 4.7 Aufbau Schritt Für Schritt

Auf einer Seite der Platine steht der Hinweis "löts" (Lötseite); auf dieser Seite wird ausschließlich gelötet. Die Bauteile sind nur auf der anderen Seite aufzustecken, der Bestückungsseite, die auf Bild 5 zu erkennen ist. Beim Einlöten der Bauelemente beginnt man am besten mit der gewinkelten Steckerleiste. Es sollte darauf geachtet werden, daß die Leiste parallel zur Platine liegt, um gut auf den Bus gesteckt werden zu können. Dabei sollten zuerst die beiden äußeren Stifte und einer in der Mitte verlötet werden. Dann empfiehlt es sich nachzuschauen, ob die Stecker parallel zur Platine liegen und ob keine "Bäuche" zwischen den verlöteten Stiften liegen. Sollten "Bäuche" vorhanden sein, muß wiederum in der Mitte der "Bäuche" ein Stift unter Druck angelötet werden. Liegt die Steckerleiste dann richtig, können die restlichen Stifte angelötet werden.

Als nächstes wird die Platine mit den IC-Sockeln bestückt. Dabei muß darauf geachtet werden, daß die Sockel richtig aufgesteckt werden. Im Bestückungsplan sind die Richtungen mit einer kerbe gekennzeichnet. Sie muß mit der Richtung der Kerbe in der Fassung übereinstimmen. Außerdem ist die Lage der Fassungen auch auf der Bestückungsseite der Platine durch den Aufdruck sehr deutlich zu erkennen.

Es seil ten alle Fassungen auf ei nmal aufgesteckt werden und zum Verlöten umgedreht werden; dabei ist es hilfreich, wenn man beim Umdrehen die Fassungen mit einem Stück Karton auf die Platine drückt. So wird erreicht, daß die Fassungen alle eben Lind gerade liegen.

Beim Löten sollten wiederum nur zwei Pins jeder Fassung (möglichst diagonal) verlötet werden. So können anschließend schräg 1ieqende Fassungen noch problemlos korrigiert werden.

Bevor die restlichen Pins verlötet werden, sollte noch auf die Bestückungsseite geschaut werden, ob die Fassungen richtig liegen und die Richtungen der Fassungen stimmen. Bild zeigt eine mit IC-Sockeln bestückte Leiterplatte.

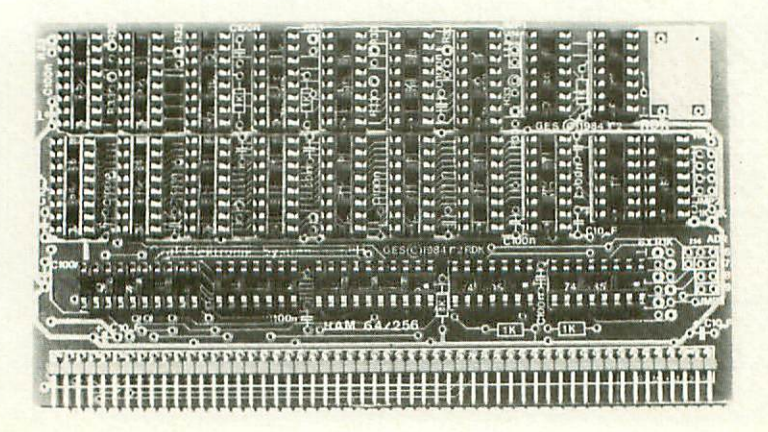

Die Kondensatoren C7, C13, C16 und C18 sind gepolt und dürfen auf keinen Fall falsch herum eingelötet werden. Der Fluspol ist mit einem "+" und evtl. einem schwarzen Strich gekennzeichnet. Im Bestückungsplan ist der Pluspol ebenfalls mit einem "+" gekennzeichnet.

Die Kondensatoren C1..C6, C8..C12, C14, C15 und C17 sind ungepolt und können ohne auf die Polung zu achten eingelötet werden.

Der Quarz sollte erst nach dem ersten Test eingelötet werden. Auf jeden Fall ist bei ihm auf die richtige Polung zu achten. Diese wird durch den kleinen schwarzen Punkt auf dem Quarzbaustein angezeigt. Dieser Punkt liegt wie bei ganz normalen ICs an Pin 1. Der Quarz wird also in genau der gleichen Richtung wie die danebenliegenden ICs eingelötet.

Nun werden noch die Stiftleisten für die Jumper 1 und 3 eingelötet. Bei JMP3 sollte man vor dem Festlöten einen Jumper auf die Brücke A stecken, damit man nachher keine Probleme damit hat.

Wenn Sie die RAM64/256-Baugruppe fertig aufgebaut haben, dann müssen Sie nur noch die Jumper aufstecken und die Baugruppe ist bereit für den ersten Test.

Jumper 1: gesteckt bei 256K-Bausteinen offen bei 64K-Bausteinen

Jumper 2: entfällt, da -WAIT bereits auf der Platine voreingestellt ist.

Jumper 3: A nur bei 256K-Bausteinen gesteckt B nur bei 256K-Bausteinen gesteckt A18 und A19 bei 256K-Bausteinen Adress-Auswahl (siehe Kapitel 7.2) A16..A19 bei 64K-Bausteinen Adress-Auswahl wie bei ROA64.

Bild 8 zeigt eine komplett mit passiven Bauteilen bestückte RAM64/256, allerdings ist der Quarzoszillator schon eingelötet.

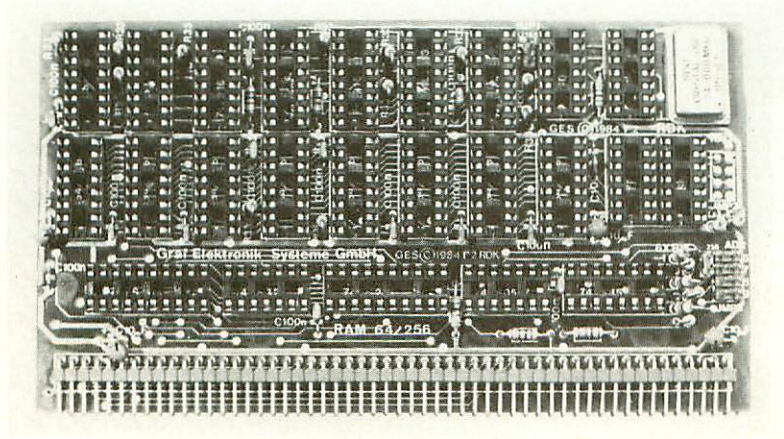

5. Testanleitung

5.1 Erste Prüfung ohne ICs

Die Platine ist bis jetzt erst mit den Sockeln und mit den passiven Bauelementen bestückt. Mit diesem Aufbau wird der erste Test durchgeführt.

Man mißt, ob an allen IC-Sockeln die Versorgungsspannung von 5V ankommt. Achtung: bei den Speicherbausteinen liegt an Pin 8 +5V und an Pin 16 Masse. Dies ist völlig in Ordnung, denn bei den Speicherbausteinen ist es genau andersherum als bei TTL-Bausteinen (wohl um die Leute zu veräppeln...). Nun können alle ICs eingesetzt werden. Dabei muß auf die Richtung der ICs geachtet werden. Die Markierung auf dem IC muß mit der Kerbe in der Fassung übereinstimmen.

Auch sollte nun der Quarz-Oszillator eingelötet werden. Bitte achten Sie dabei auf die Markierung, den kleinen schwarzen Punkt, der wie bei ICs den Pin 1 markiert. Der Quarz wird in der gleichen Richtung wie die ICs eingesetzt, der Punkt liegt also in Richtung JMP2. Löten Sie sehr kurz und vorsichtig, um den empfindlichen Oszillator nicht zu zerstören.

Achten Sie beim Einsetzen der Baugruppe in den Bus darauf. daß Sie die Baugruppe richtig einstecken. Ein falsches Einstecken, z.B. um ein Bus-Loch zu weit rechts oder falsch herum zerstört evtl. einige Bausteine.

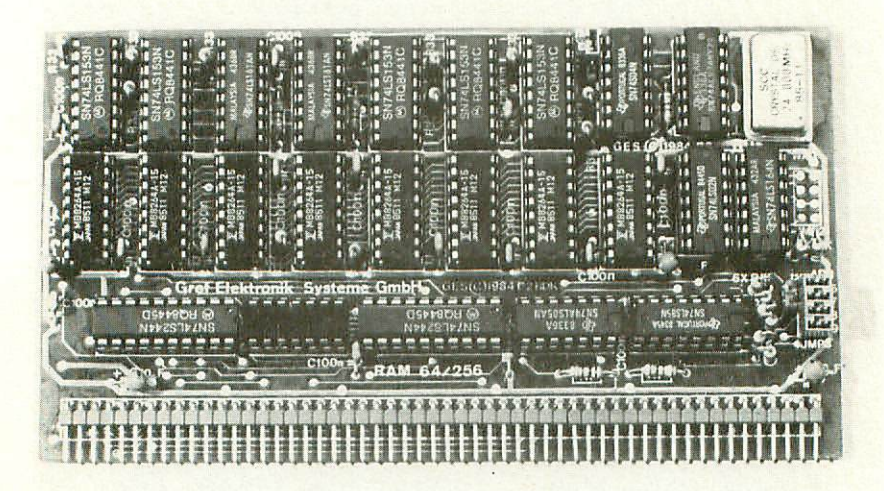

5.2 Test der RAM64/256 im System

Achtung: Bitte nehmen Sie zum Einsetzen und Entfernen von ICs oder sonstigen Bauteilen immer die Baugruppe aus dem System, aber NUR BEI AUSGESCHALTETER STROMVERSORGUNG!!!

#### 5.2.1 Test mit einem 68008-System

Wenn möglich, verwenden wir zum Test einen NDR-Computer mit 68008-CPU, da bei einem Z80-System schon ein 64KByte großer RAM-Speicher zu viele Probleme bereiten würde. In unserem System befindet sich das Grundprogramm auf einer ROA64 auf der Adresse 00000. Auf der RAM64/256 wollen wir 64K-Bausteine einsetzen und haben daher die Brücken A16-A19 so gesteckt. daß die RAM64/256 ab der Adresse 40000 liegt. Dazu müssen die Brücken A16, A17 und A19 geschlossen sein. A18 bleibt offen:

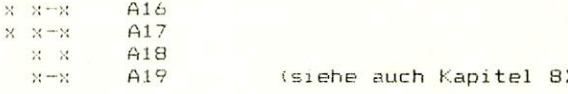

Die Brücke JMP1 bleibt offen. Der Speicherbereich geht hierbei von 40000 bis 4FFFF.

Wollen Sie jedoch unbedingt gleich 256K-Bausteine einsetzen, müssen Sie die Brücken anders setzen. Zuerst mal muß JMP1 geschlossen werden. JMP3 sieht so aus:

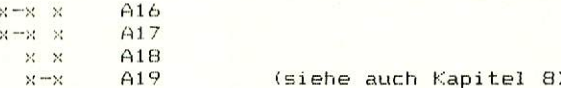

Auch hier ist die Adresse nun 40000, aber der Bereich ist größer: er geht von 40000 bis 7FFFF.

Fall sich nach dem Einschalten das Grundprogramm nicht mehr meldet, liegt ein grober Fehler vor, meist ein Kurzschluß. Sehen Sie bitte in Kapitel 6 nach, welche Fehlerursachen möglich sind und wie man sie beheben kann.

Meldet sich das Grundprogramm, kann man es wagen, die Speicher einzusetzen. Auch hierbei achten Sie bitte auf die Orientierung von Pin 1! Hinweis: bei den Speicherbausteinen liegt an Pin 16 Masse und an Pin 8 +5V.

Gehen Sie nun im Grundprogramm in das Menü Speicherbereiche. Sie sehen nun entweder einen Balken von 40000-4FFFF (64K-Bausteine) oder 4 Balken von 40000-7FFFF (256K-Bausteine). Sollte das nicht der Fall sein, so können Sie davon ausgehen, daß irgendetwas nicht so ganz in Ordnung ist. Durchdenken Sie bitte noch einmal kurz Ihre Vorgehensweise, bevor Sie sich an eine große Fehlersuche machen (siehe auch Kapitel 6).

#### RAM64/256

#### $Spi + p - 12$

Ein kleines Testprogramm (grober Funktionstest):

start:

lea \$40000.a0 lea \$80000, al

loop:

 $move.b$   $O, (aO)$ cmp.b  $O<sub>n</sub>$  (aO) bne error  $not.b (a0)$  $cmp.b$   $FF.(a0)$ bne error adda.1, a0 cmpa.l a0, a1  $b<sub>ne</sub>$   $1<sub>oop</sub>$  $rts$ 

\* Sprung im Fehlerfall \* \$FF reinschreiben

error:

dc.b \$FF.\$FF

\* im Fehlerfall LINEF \* hervorrufen, um die \* Fehlerstelle zu

\* lokalisieren

Die Adresse der Fehlerhaften Speicherzelle steht in AO. Nun kann man im Menue "aendern" diese Speicherzelle einzeln testen.

#### 5.2.2 Test mit einem Z80-System

Schade, daß Sie kein 68008-System besitzen, denn damit wäre der Test viel einfacher. So können wir beim Z80 den Test nur in kleinen Schritten durchführen.

Zuerst mal hoffen wir, daß die Baugruppe funktioniert. Für den Test benötigen Sie die BankBoot-Baugruppe, bestückt mit dem EFLOMON und 2 RAMs 6116 (oder einem RAM RB, je nach EFLOMON-System bzw. BankBoot-Karte). Die Brücken auf der RAM64 werden wie üblich gesteckt: Bei Bestückung mit 4164-Bausteinen ist JMP1 offen, bei Bestückung mit 41256-Bausteinen ist JMP1 geschlossen.

Belegung von JMP3 bei 4164-Bausteinen:

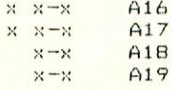

Belegung von JMP3 bei 41256-Bausteinen:

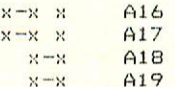

Setzen Sie nun die fertig bestückte Karte ein und schalten Sie den Computer ein. Wenn sich nach kurzer Zeit noch nichts auf dem Bildschirm zeigt, können Sie getrost den Computer wieder ausschalten, denn etwas ist nicht in Ordnung. Kontrollieren Sie bitte zuerst Ihre bisherige Vorgehensweise, ob alle Jumper richtig gesteckt sind, alle ICs richtig herum in den Fassungen stecken, alle benötigten Platinen auf dem Bus stecken, Spannungsversorgung in Ordnung ist usw. (siehe Kapitel 6).

Wenn sich EFLOMON meldet, können Sie aufatmen: fürs erste scheint Ihre RAM64/256 zu funktionieren. Doch nun folgen noch weitere Tests, ehe Sie von ihrer Funktion überzeugt sein können.

Wenn Sie auf dem zweiten Steckplatz der BankBoot ein Eprom EGRU2000 stecken haben. können Sie nun  $3 = Go$  Bank 2000h aufrufen, dann meldet sich das Z80-Grundprogramm. Sonst können Sie auch EGRUND auf eine ROA64 auf Adresse \$E0000 legen und dort starten mit  $2 = Go EOOOOh$ 

Gehen Sie in das Menü "aendern", geben Sie als Adresse "8000" ein. Geben Sie nun "77" als Wert ein und beobachten Sie die Anzeige. Steht "77" als Wert bei der Adresse "8000"? Wenn ja, zählen Sie bitte bis 100, dann gelangen Sie durch Eingabe von "-" und Betätigen der Return-Taste wieder auf die Adresse "8000". Steht dort immer noch "77", so machen<br>Sie die gleiche Prozedur bitte noch einmal mit dem Wert "AA". Erscheint auch dieser Wert nach 1-2 Minuten wieder auf dem Schirm, so können Sie damit rechnen, daß Ihre RAM64/256 in Ordnung ist. Sollten beim Betrieb der RAM64/256 häufiger Fehler auftreten (z.B. Absturz des Rechners), so sehen Sie bitte in Kapitel 6 nach.

Kleine Testprogramme, die die Funktion der RAM64/256 testen, sind beim Z80 schwierig zu schreiben. Es ist zu beachten, daß in dem Bereich, wo das Programm selbst sowie der 280-Stack liegen, keine Speicherzellen verändert werden dürfen. Hier sind also tatsächlich nur einzelne Speicherzellen auf korrekte Funktion prüfbar. Ein hervorragendes Speichertestprogramm für Fortgeschrittene wäre das Erassmus-Programm, welches unter CP/M läuft. Es gibt nur einen Ausweg: wenn Sie eine ROA64 besitzen, können Sie Sich folgende Konfiguration aufbauen:

- eine RDA64 auf Bank 0 legen: Belegung von der Adress-Jumperleiste auf der ROA64:

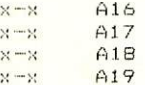

Es muß unbedingt ein statische RAM (6264) auf dem letzten Steckplatz (Adressbereich \$E000 bis \$FFFF) dieser ROA64 stecken, sonst funktioniert FLOMON nicht! Für das Grundprogramm benötigen Sie noch ein RAM auf dem fünften Steckplatz (Adressbereich \$8000 bis \$9FFF).

Belegung von JMP3 auf der RAM64 bei Bestückung mit 41256-Bausteinen: 4164-Bausteinen:

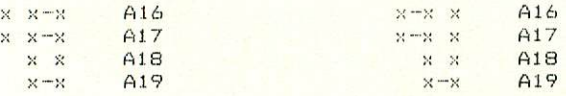

Nun kann man ein kleines Programm schreiben, welches auf der ROA64 ablaufen kann. Auf der RAM64/256 wird keine Speicherzelle benötigt, daher kann man dort jede Speicherzelle ausführlich testen. Allerdings liegt nun die<br>RAM64/256 nicht mehr im direkten Adressierungsbereich der CPUZ80, denn diese kann ja bekanntlich nur 64KByte adressieren. Aber wir haben ja noch die BANKBOOT-Baugruppe. Diese ermöglicht uns eine Bankumschaltung, d.h. der Z80 kann auch auf eine andere Speicherbank zugreifen, und dort liegt unsere RAM64/256. Jetzt gibt es nur noch ein Problem: der Z80 schaltet immer die ganzen 64KByte auf einmal um, also ist auch sein Programm weg. Dieses muß daher auf der BANKBOOT-Baugruppe stehen, denn diese wird nicht mit umgeschaltet. Dazu gibt es im FLOMON ein Hilfsprogramm. Es startet auf der Adresse \$FOSB im RAM, dort wo sich FLOMON selbst hinkopiert hat. Es kann 128 Byte aus einer Bank in eine andere kopieren. Es benötigt in Register C die Nummer der Bank, in der der Quellbereich steht und in Register B die Nummer der Zielbank. In DE soll die Startadresse des Zielbereichs stehen und in HL die Startadresse des Quellbereichs. Unser Testprogramm muß also folgendermaßen ablaufen:

- 128 Byte in Bank 0 mit \$00 füllen
- diese in Bank 4 transferieren (dort startet unsere RAM64/256)
- zurücklesen nach Bank 0 an einen anderen Bereich
- beide Bereiche vergleichen
- bei Gleichheit weitermachen, sonst Fehlermeldung
- 128 Byte in Bank O mit \$FF füllen
- diese in Bank 4 transferieren
- zurücklesen nach Bank O
- beide Bereiche vergleichen
- bei Gleichheit weitermachen, sonst Fehler
- Zielbereich um 128 Byte weiterlegen, evtl. auf die nächste Bank umschalten
- Wenn fertig, ok-Meldung ausgeben

Dieses Programm würde jedoch sehr umfangreich sein. Daher können wir es leider nicht im Rahmen dieses Handbuchs veröffentlichen. Vielleicht wird es einmal in einer der nächsten LOOP veröffentlicht. Wir freuen uns über jede Zusendung eines funktionierenden RAM-Testprogramms vielleicht veröffentlichen wir Ihre Version!

#### 5.3 Test mit anderen Baugruppen

Treten bei der Benutzung Ihres Systems im bisher bei Ihnen gebräuchlichem Umfang häufiger Fehler auf, so testen Sie bitte jeweils die geiche Arbeit an einem System ohne die RAM64/256. Treten dann die Fehler nicht mehr auf, so kann man eigentlich davon ausgehen, daß sie durch die RAM64/256 erzeugt werden. Es kann aber dann nur ein kleiner Fehler sein, etwa im Timing der Baugruppe oder ein Baustein, der nicht so ganz die vom Hersteller spezifizierten Daten einhält (siehe hierzu auch Kapitel 6.2).

#### 6. Fehlersuchanleitung

**ACHTUNG:** 

Der Betrieb einer RAM64/256 mit 256KByte Speicher kann eine kleine Nachjustierung des Netzteiles "Netz 2" erfordern.

Die nachfolgend beschriebene Maßnahme kann notwendig werden, wenn entweder beim Einschalten der Bildschirm dunkel bleibt, der Bildaufbau nur zum Teil erfolgt oder sich kein Laufwerk ansprechen läßt.

Der Grund für diese Nacheinstellung liegt beim technischen Aufbau der dynamischen Speicher-ICs "41256". Diese Bausteine arbeiten erst bei einer Spannung von mindestens 5,1V (64KByte-Speicher schon bei 4.7V). Da unsere Netzgeräte genau auf 5,0V eingestellt werden, ist eine Nachregulierung meist notwendig.

 $\ddot{\mathbf{v}}$ **ACHTUNG** \* Die Spannungseinstellung muß unter Belastung erfolgen. ¥

\* Dadurch ist höchste Vorsicht bezüglich der Netzspannung ¥ \* geboten.

Zur Abhilfe:

1. Spannungsmesser am Bus "5V" anschließen (nicht am Netzgerät, da am Kabel bis zu 0.5V abfallen können) 2. Auf dem Netzteil befinden sich zwei Potimentiometer, je eines für Strombegrenzung und für Spannung. Das Pot zur Spannungsregulierung wird langsam nach links gedreht, bis die Spannung etwa 5,1V erreicht. VORSICHT: Die Spannung nicht weiter erhöhen, da auf manchen Baugruppen Zenerdioden 5,1V die Spannung begrenzen.

3. Das System kann am besten überprüft werden, indem man eine Diskette einlegt und betreibt.

Bitte beachten Sie, daß Netzgeräte grundsätzlich belastungsabhängig sind. Sollten Sie Ihre Konfiguration wesentlich ändern (2-3 Baugruppen), ist es ratsam, die Busspannung (5V) neu zu überprüfen.

Sollte Ihre RAM64/256-Baugruppe bei den in Kapitel 5 beschriebenen Tests nicht funktionieren, so heißt es jetzt systematisch auf Fehlersuche zu gehen.

Wir wollen Ihnen nun ein paar Vorschläge machen, wie eine systematische Fehlersuche mit und ohne Oszilloskop vor sich gehen kann:

#### RAM64/256

6.1 Mögliche Fehler und ihre Behebung

- 6.1.1 Sind die bisher verwendeten Baugruppen in Ordnung? (Funktioniert das System ohne die RAM64/256?)
- 6.1.2 Sind die Jumper richtig gesteckt? (vergleiche Kapitel B)
- 6.1.3 Machen Sie zuerst eine Sichtprobe. Können Sie irgendwo auf der Platine unsaubere Lötstellen (zuviel Lötzinn, manchmal zieht das Lötzinn auch Fäden) erkennen, die eventuell einen Kurzschluß verursachen könnten? Dann müssen Sie diese Lötstellen nachlöten und die unzulässige Verbindung beseitigen.
- 6.1.4 Haben Sie auch alle ICs richtig herum am richtigen Platz aufgesteckt? (vergleiche mit Bestückungsplan)
- 6.1.5 Sind alle gepolten Bauteile (Elkos, Dioden, usw.) richtig herum eingelötet?
- 6.1.6 Haben Sie auch keine Lötstelle vergessen zu löten? (sehen Sie lieber nocheinmal nach)
- 6.1.7 Sehen Sie irgendwo "kalte Lötstellen"? Kalte Lötstellen erkennt man daran, daß sie nicht glänzen. sie sind im Vergleich mit richtig gelöteten Lötstellen trübe.
- 6.1.8 Haben Sie auch nicht zu heiß gelötet? Wenn der Lötkolben zu heiß eingestellt ist und (oder) Sie zu lange auf der Lötstelle bleiben, dann kann es passieren, daß sich die Leiterbahnen von der Platine lösen, und Unterbrechungen bilden. Ferner kann es auch passieren, daß Durchkontaktierungen unterbrochen werden. oder daß Bauteile durch zu heißes löten zerstört werden.
- 6.1.9 Nehmen Sie alle IC's aus ihren Fassungen. Nehmen Sie sich die Layouts zur Hand und kontrollieren Sie alle Leiterbahnen, mit einem Durchgangsprüfer oder mit einem Ohmmeter, auf Durchgang. Bereits kontrollierte Leiterbahnen können Sie auf dem Layout mit Bleistift durchstreichen.
- 6.1.10 Prüfen Sie die Versorgungsspannung mit einem Digital-Voltmeter (am Bus "5V", nicht am Netzgerät, da am Kabel bis zu 0.5V abfallen können). Hat Sie 5.0 V ? Toleranzen von +-5%, also von 4.75 V bis 5.25 V sind zulässig. Falls die Spannung zu gering ist, prüfen Sie, ob die Verbindung vom Netzteil zum Bus mit ausreichend dickem Draht (mind. 2 mm Quadrat) erfolgt ist. Gegebenenfalls müssen Sie Ihr Netzteil nachregeln. VORSICHT: nie über 5.25V nachregeln, sonst  $\ldots$

Wenn Sie alle Leiterbahnen kontrolliert haben und nichts gefunden haben, dann ist die Wahrscheinlichkeit qrofi), daß ein Bauteil defekt ist.

Wenn Sie einen Prüfstift, oder ein Oszilloskop haben, dann können Sie jetzt überprüfen ob Sie an den jeweiligen Ausgängen die richtigen Signale haben. Welche Signale wo anliegen müssen können Sie aus der Schaltungsbeschreibung, aus dem Schaltplan und Ihren eigenen über1equngen entnehmen.

Falls Sie keine Meßgeräte haben, dann müssen Sie al1e Bautei 1e systematisch austauschen, bis Sie das Defekte gefunden haben. Verwenden Sie dazu eventuell eine? zweite Baugruppe (die eines Freundes oder eines Dekannten).

Seil ten Sie gar ni cht zurande kommen, hilft Ihnen unser Pauschal-Reparatur-Service, dessen Bedingungen Sie der Preisliste entnehmen können.

6.2 Wenn die RAM64/256 nur ein bißchen funktioniert

Auch daß kann vor kommen: Im Menü Speicherberei ch sind in dem Bereich, in dem die RAM64/256 sein sollte, zwar Balken vorhanden. aber mit mehr oder weniger vielen kleinen Lücken. fluch wenn der Test im ändern—Menü nur so ein ganz kleiner Erfolg bzw. Mißerfolg war, sollten Sie einmal folgendes versuchen:

Prüfen Sie die Stellung der Jumper.

Tauschen Sie IC für IC mit den ICs einer anderen RAM64/256 aus. Nach jedem Umtausch prüfen Sie bitte, ob die Änderung auch eine Änderung bei den Testergebnissen bewirkt. Wenn ja, sind Sie schon auf dem richtigen Weg...

Zu diesem Thema auch ein Auszug aus unserer Datenbank bzw. aus der Zeitschrift LCIDP3 (wichtig, falls Sie eine Platine mit r1 oder r2 haben. Ab r3 ist der Fehler behoben) :Timing-Fehler der RAM64/256 r2: Diese Baugruppe läuft nur, wenn ICB (74LS04) gegen einen 74504 und/oder IC18 (74LS02) gegen einen 74ALS02 getauscht wird.  $15%$ Sie läuft mit LS-Bausteinen, wenn IC18 Pin 5-6 aus der Fassung entfernt {abgebogen) wird und die beiden Pins auf der Platine miteinander verbunden werden.

Achten Sie bitte auch auf die Beschreibungen zu Ihren anderen Platinen, ob dort eventuell Veränderungen durchgeführt werden müssen, um einen einwandfreien Betrieb sicherzustellen.

Sollten Sie diesen zugegebenermaßen oft recht hartnäckigen Fehler nicht beseitigen können, so hilft Ihnen auch hier unser Pauschal-Reparatur-Service. Revisions-übersicht:

- r1: Firmenintern, wurde nicht ausgeliefert.
- r2: Als Bausatzversion ausgeliefert, Timing-Fehler kann durch Layout-Anderung und IC-Austausch behoben werden.
- r3: Fertiggerät RAM64 oder RAM256, Layout-Anderung von Hand ausgeführt, keine Timing-Fehler.

r4: Neue Leiterplatte, ab 8/85 ausgeliefert.

### 7. Schaltungsbeschreibung

### 7.1 Schaltplan

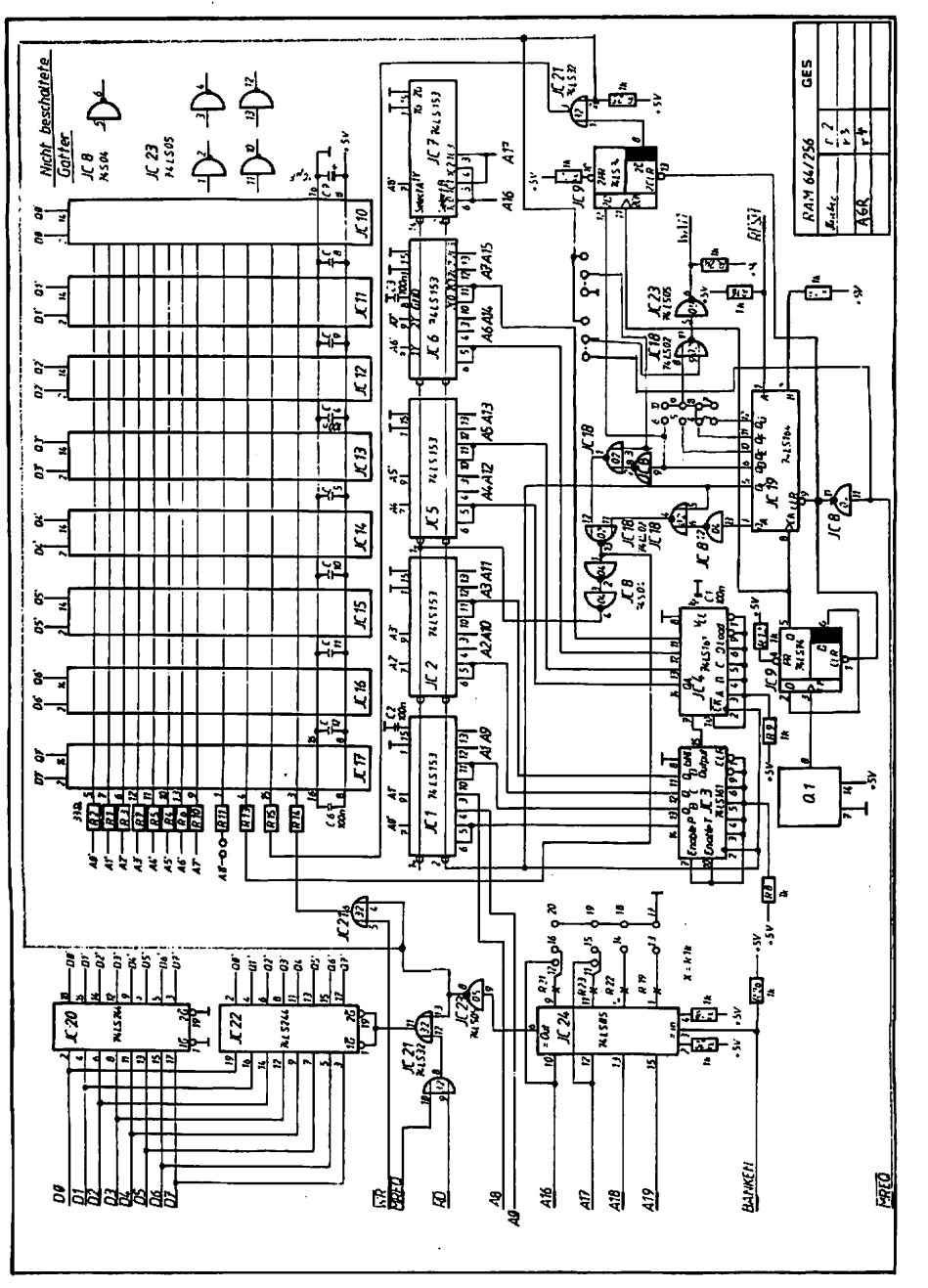

7.2 Wie funktioniert die RAM64/256?

Bitte beachten Sie zu dieser Beschreibung den Schaltplan!

7.2.1 Adressierung der Baugruppe RAM64/256

Die Adresse der Baugruppe wird mit JMP3 eingestellt. Mit IC24, einem Vergleicher, wird die auf dem Bus liegende Adresse mit der eingestellten verglichen. Sind sie gleich, so ist die Baugruppe ausgewählt. Da man die Baugruppe mit unterschiedlichen Bausteinen betreiben kann (64K#1 oder 256K#1), gibt es verschiedene mögliche Aressbereiehe.

7.2.1.1 Bestückung mit 64K\*1 Bausteinen (z.B. 4164)

Bei der Verwendung von 64K-Baustemen darf JHP1 nicht gesteckt sein. Auch die Brücken A und B am JMP3 bleiben offen. Die Brücken A19 bis A16 werden zur Adressierung der Baugruppe verwendet. Dadurch kann der Adessbereich genau wie bei einer ROA64 ausgewählt werden (siehe Kapitel 8.3.)

7.2.1.2 Bestückung mit 256K\*1 Bausteinen (z.B. 41256)

Hierbei muß die Brücke JMP1 gesteckt sein. Dadurch wird die Leitung A8' an die Bausteine geführt. A8' setzt sich aus den Adressleitungen A16 und A17 zusammen. Da sie nun zur Speicherplatzanwahl direkt in den RAM-Bausteinen verwendet werden, sind sie sur Adressierung der RAM64/256—Baugruppe ni cht mehr notwendig und sogar unerwünscht- Daher muß man beim Betrieb mit den 256K-Bausteinen die Brücken A und B am JMP3 einsetzen. Damit wird Pin 9 mit Pin 10 und Pin 11 mit Pin 12 am Vergleicher IC24 verbunden. Diese beiden zu vergleichenden Werte sind dadurch immer gleich, haben damit, auf den eigentlichen Vergleichsvarganq keinen Einfluß mehr. Die Brücken A1B und A19 wählen also bei den 256K—Bausteinen den Adressbereich aus:

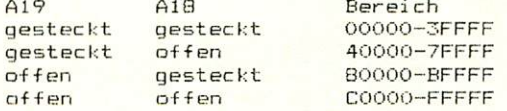

Bitte beachten Sie hierzu auch Kapitel 3. Bei der letzten Einstellung (beide Brücken offen) ist allerdings nicht der ganze Bereich benutzbar, da von F0000-FFFFF der IG-Bereich liegt. Also ist nur der Bereich C0O00-EFFFF ansprechbar, 64KByte RAM gehen verloren.

#### 7.2.2 Warteayklen

An dem Steckerfeld JMP2 wird die Anzahl der Wartezyklen eingestellt. Normalerweise ist diese Brücke bereits im Layout auf Position 3 festgelegt. Dadurch läuft die Baugruppe mit allen bisher getesteten Prozessoren. Durch eine Schaltungsänderung ab Revision 4 der RAM64/256 erzeugt diese Karte nur noch ein Wait-Signal, wenn sie angesprochen wird. Damit können statische Speicher mit voller Geschwindigkeit betrieben werden. Auf der Platine (ab r4) ist diese Version dann voreingestellt. Man kann dann jedoch in Problemfällen die alte Version wiederherstellen (z.B. bei modernsten Prozessoren bei hoher Taktfrequenz (z.B. 16MHz)).

#### 7.2.3 Adressenmultiplex und fiefresh

Die Bausteine IC1, IC2, IC5, IC6, IC7 haben die Aufgabe, die unterschiedlichen Adressen zu multiplexen (siehe hierzu Kapitel 3.1). Bei den dynamischen Speichern werden die 16 bzw. 18 Adressen nämlich nur über 8 bzw. 9 Leitungen übertragen, und zwar zeitlich hintereinander. (Nur dadurch war es möglich, die Gehäuse der Bausteine so klein zu halten.) Das Signal -RAS zeigt die Gültigkeit des ersten Adressteils an und das Signal -CAS die Gültigkei des zweiten Adresstei1B.

Dynamische Speicher müssen "refresht" werden, damit sie ihren Speicherinhalt nicht verlieren (siehe hierzu Kapitel 3.1). Das bedeutet. daß al1e 2ms (oder 4ms je nach Baustein) müssen 128 bzw. 236 verschiedene Reihen angesprochen werden. Dazu dienen die Zähler IC3 und IC4. Sie erzeugen eine B—Bit-Adresse, die bei jedem Speicherzyklus erhöht wird. Die Reihen spricht man mit dem -RAS-Signal an, das dazu auch erzeugt wird. Der Refresh wird bei jedem Spei cherzugri ff ausgelöst, auch wenn die Baugruppe nicht adressiert wird. Dadurch werden die vom Hersteller vorgeschriebenen Bedingungen a1 so immer eingehalten.

Auf der RAM64/256 koennen unterschiedliche Speicher eingesezt werden: solche die 128 Refresh-Zyklen in 2ms und solche die 256 Refresh-Zyklen in 4ms benoetigen. Der Grund hierfür ist, daß die ersten das achte Eit in der Refresh-Adresse einfach ignorieren; daher werden erscheinen die 256 Refresh-Zyklen in 4ms aufgeteilt in 2 mal 128 Refresh-Zyklen in 2 mal 2ms.

Eine Besonderheit beim 68008 stellt der TAS-Befehl dar. Er führt einen sogenannten Read-Modify-Write-Zyklus durch. Dabei wird in einem Zugriff ein Wert gelesen und ein anderer geschrieben. Obwohl dieser Befehl eigentlich nur für Mehrprozessor-Anwendungen gedacht ist, wird er auch in mancher Anwendersoftware verwendet. Das besondere Timing zeigt  $7.2.8$ 

Achtung: Altere Baugruppen (vor Revision 3) können den Befehl noch nicht ausführen. Um sie umzurüsten, muß man Pin 3 am IC18 vom Ausgang des IC19, Pin 11 auftrennen und an Masse legen.

Testprogramm für den TAS-Befehl mit dem Scop:

START:

TAS.B \$40000 ; hier Adrese der Baugruppe BRA.S START

Dieses Programm läuft endlos bis zu einem Reset des Systems. Man kann hierbei sehr gut das Timing beobachten.

Programm zum testen des TAS-Befehls:

START:

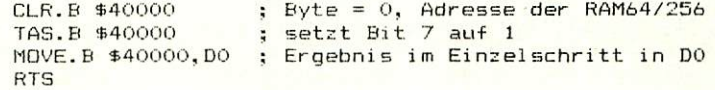

Dieses Programm führt man im Einzelschritt aus. Bei erreichen des RTS-Befehls muß in DO.B der Wert \$80 stehen (die restlichen Bits 8 bis 31 sind ohne Bedeutung). Falls der Wert 0 in DO.B steht, besitzt man die RAM64/256 in der Revision 2 und sollte den oben beschriebenen Umbau vornehmen.

7.2.4 Timing-Diagramm beim Zugriff auf RAM64/256

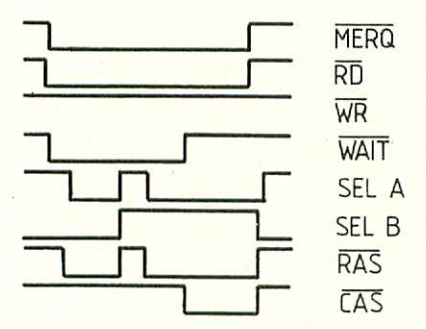

#### 7.2.5 Beschreibung van 7.2.4

Oben sehen Sie das -RD und -MREQ-Signal. Hier wird gerade ein Zugriff gestartet. Dadurch wird die -WAIT-Leitung auf O gelegt, denn die Speichergruppe kann erst nach kurzer Zeit reagieren. Dann wird das -RAS-Signal erzeugt und dabei liegt das Signal SEL B (Select B, Pin 2 an den ICs 74LS153) auf 0, damit wird die Adresse vom Zähler IC3, IC4 an die Multiplexer-Ausgänge gelegt. . Sie wird in die Speicher übernommen und bewirkt den Refresh. Nun folgt ein zweites -RAS-Signal, bei dem SEL B auf 1 liegt, um die Prozessor-Adressen an die Speicher zu legen. Die Umschaltung zwischen den niederwertigen und höherwertigen Adressen geschieht mit SEL A (Select A, Pin 14 am 74LS153). Das SEL A-Signal wird kurz vor dem —CAS—Signal umgeschaltet.

#### 7.2.6 Timing-Diagramm, wenn nicht auf die RAM64/256 zugegriffen wird

Achtung: Bei älteren Baugruppen (vor Revision 4) entspricht das Timing dem von 7.2.4, bis auf das kein -CAS-Signal beim zweiten —RAS—Zyklus erzeugt wird.

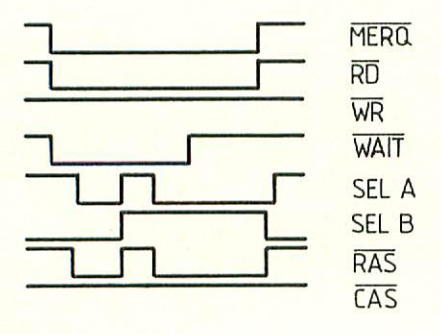

7.2.7 Beschreibung von 7.2.6

Hierbei wird, wie bei 7.2.5, ein erstes -RAS-Signal für den Refresh erzeugt, jedoch folgt kein zweites, da ja auch kein Speicherzugriff auf die RAM64/256 erfolgt. Es wird kein -WAIT-Signal erzeugt.

7.2.8 Timing-Diagramm beim TAS-Befehl des 68008.

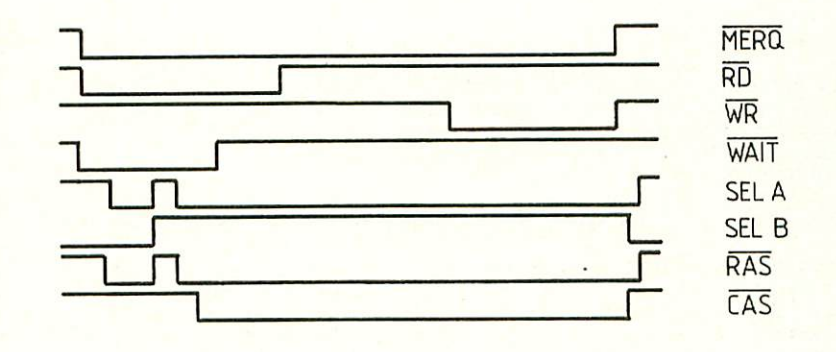

Seite  $-26$ -

8. Anwendungsbeispiele

8.1 Einsatz in 68008-Systemen

8.1.1 Eine Möglichkeit

Als RAM64 empfiehlt sich diese Baugruppe als dritte und vierte Bank.

1. Bank RDA64 mit EASS0-3 und 2\*R8

 $2.$  Bank PASCAL und 4\*R8

3. Bank RAM64

4. RANK RAM64

Als RAM256 ist diese Baugruppe am besten für den Betrieb mit CP/M68k geeignet. Sie liegt hierbei als erste Bank im Bereich 00000 bis 3FFFF, Die RDA64 mit dem Grundprogramm liegt bei E0000 und wird nun mit Hilfe der BANKBOOT-Baugruppe angesprochen siehe auch Kapitel B).

8.1.2 Der gr Bte Ausbau (ohne BANKBOOT)

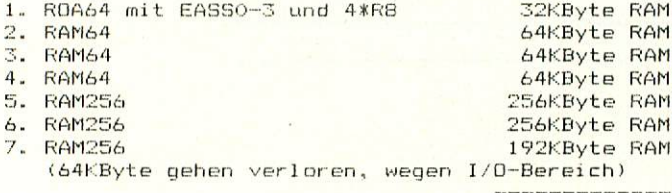

928KByte RAM

8.2 Einsatz in Z80-Systemen

Soll der NDR-Computer als CP/M-Computer verwendet werden, so kann der gesamte Arbeitsspeicher mit einer RAM64 realisiert werden. Beim Einsatz einer RAM256 kann der übrige Speicher ohne weitere Änderung unter folgenden Voraussetzungen als RAM-Floppy verwendet werden:

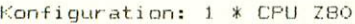

- 1 \* BANKBOOT mit FLOMON V1.5b oder höher und  $2*R2 (6116)$
- 1 \* FLO2 mit mindestens einem Laufwerk
- 1 \* RAM64/256 als RAM256 (davon sind 64KByte für CP/M reserviert, der Rest ist für RAMFLOPPY)

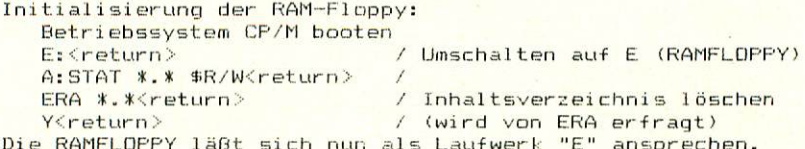

8.3 Belegungsmöglichkeiten der Jumper

8.3.1 Jumper-Positionen bei Bestückung mit 41256: (Brücken von oben)

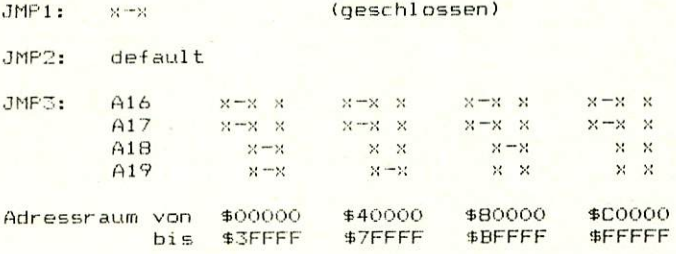

8.3.2 Jumper-Positionen bei Bestückung mit 4164: (Brücken von oben)

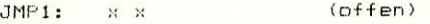

JMP2: default

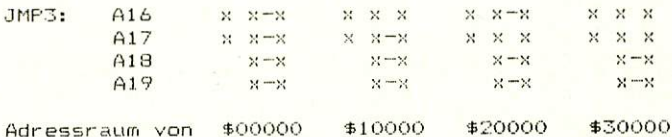

bis \$OFFFF \$1FFFF \$2FFFF \$3FFFFF A16 XX-X XXX XX-X XXX<br>A17 X-X-X XX-X XXX XXX<br>A19 V-V V-V V-V V-V V-V

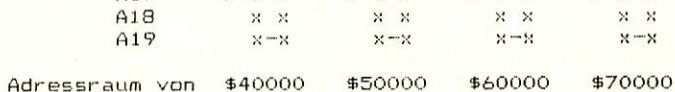

%4dressraum von \$40000 \$50000 \$60000 \$70000<br>bis \$4FFFF \$5FFFF \$6FFFF \$7FFFF

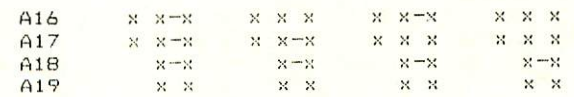

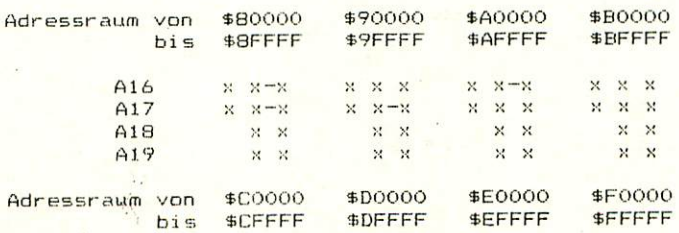

#### 9. Diverses, Ausblick

9.1 Verbesserungsmöglichkeiten

Da noch einige Gatter auf der RAM64/256 frei sind, ist es möglich. diese für eigene Erweiterungen und Verbesserungen zu verwenden. Mit einem zusätzlichen Zähler könnte man auch erreichen, daß der Refresh nicht mehr so häufig durchgeführt wird. Dadurch

wird die Belastung durch Warte-Zyklen verringert. Es genügt z.B., nur jedes zweite Mal einen Refresh-Zyklus durchzuführen, bei hochwertigen Speicherbausteinen sogar nur bei jedem vierten oder achten Zugriff!

Die RAM64/256 wird nicht refresht, wenn die CPU nicht arbeitet, z.B. durch einen langen RESET oder durch einen Warte-Zyklus, der durch eine andere Baugruppe ausgelöst wird. Diesem Problem könnte man auch durch zusätzliche Zähler beikommen, einfacher ist es jedoch, die RESET-Schaltung der CPU zu verbessern. Beim Spannungseinschalten soll dabei der RESET so lange anhalten wie bisher, bei einem manuellen Reset jedoch kann man durch ein zusätzliches Monoflop verhindern, daß der RESET-Impuls länger als 100 Mikrosekunden andauert und damit den Speicherinhalt der dynamischen Speicher zerstören würde.

In der Praxis hat sich gezeigt, daß bei einem kurzen manuellen Betätigen des Reset-Tasters der Speicherinhalt nicht verloren geht. Dies ist jedoch nur z.B. beim Grundprogramm wichtig, da die CP/M-Betriebssysteme ohnehin nach einem Reset einen Kalt-Start ausführen. Hierbei wird der gesamte Speicher neu definiert.

Die RAM64/256 wird laufend verbessert. Wir nehmen gerne auch von Ihnen Verbesserungsvorschläge an.

10. Original-Herstellerunterlagen der verwendeten ICs

74 S 04 6 Inverter

Der Inverter ( auch NICHT-Glied genannt ) kehrt die Signale einfach um; L wird zu H und H wird zu L. NICHT-Glieder werden dazu verwendet, um von der positiven Logik in die negative Logik zu wechseln oder umgekehrt.

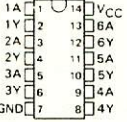

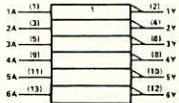

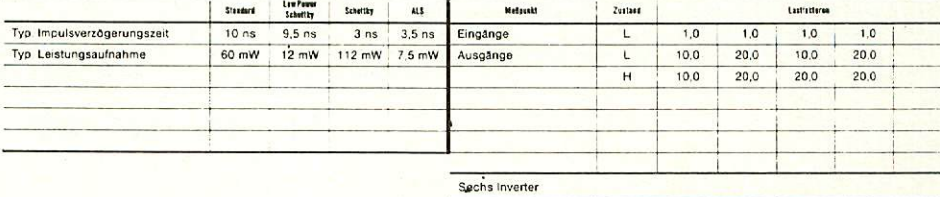

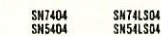

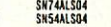

SN74S04 **SN54SD4** 

74 LS 05

6 Inverter mit offenem Kollektor

 $\begin{array}{c}\n1A \\
1Y \\
2A \\
2Y \\
2Y \\
3Y \\
5\n\end{array}$ V<sub>14</sub> V<sub>CC</sub><br>13 6A<br>12 6Y  $\begin{array}{c}\n 1 \\
 1 \\
 0 \\
 1 \\
 4 \\
 4\n\end{array}$  $3Y \overline{0}6$ 

#### **C** Offene Kollektorausgange

Anschlußbelegung wie 04

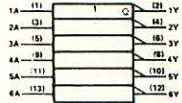

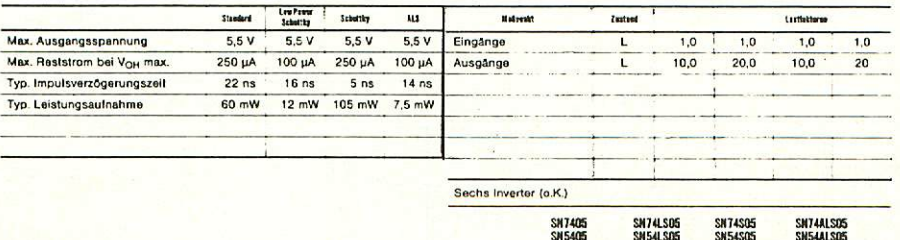

4 OR- Gatter mit je 2 Eingängen 74 19 32

Ein L-Signal am Ausgang des OR-Gatters entsteht nur wenn beide Eingänge ein L-Signal führen, ansonsten ergibt sich am Ausgang ein H-Signal.

> U<sub>14</sub>DV<sub>CC</sub>  $1A$  $\begin{array}{c}\n1B \\
> 1B \\
> 1Y \\
> 2A\n\end{array}$ 13 48<br>12 4A<br>11 4Y  $\begin{array}{c}\n 2B \overline{\smash{\big)}\ 5} \\
>  2Y \overline{\smash{\big)}\ 6} \\
>  \hline\n \text{GND} \end{array}$  $10 \overline{\smash{\big)}\ 3B}$  $\frac{9}{8}$  $\frac{34}{3}$

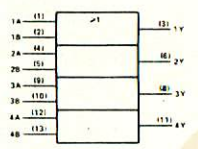

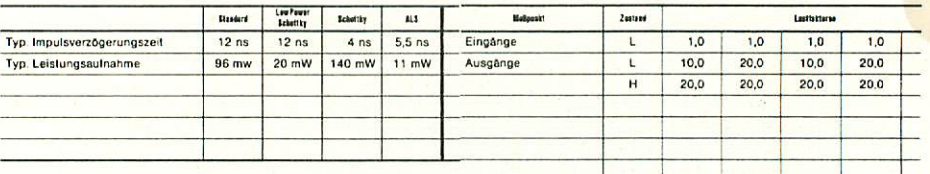

Vier OR-Gatter mit je 2 Eingängen

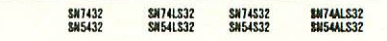

- 2 D-Flip-Flop mit Clear und Preset **74 LS 74** 

Ist am D-Flip-Flop an "Preset" und "Clear" ein H-Signal, so wird das Flip-Flop bei Anlegen eines Taktsignals am "Clock"-Eingang, jeweils bei der positiven Flanke jedes Taktimpulses abwechselnd gesetzt und rückgesetzt,d.h. die Ausgänge Q und Q\* wechseln bei jeder positiven Taktflanke ihren Zustand. Liegt kein Takt ab (Low Signal) bleibt dieser Zustand erhalten (Speicherzustand).

Will man diesen Zustand ändern, ohne einen Takt anzul<mark>egen,</mark><br>können die Signale an "Preset" und "Clear" verändert werden. Ist das Flip-Flop gesetzt (Q=H und Q\*=L), kann es mit "Preset"=H und "Clear"=L zurückgesetzt werden (Q=L und  $Q*=H$ ).

**B** Positiv llankengetriggert

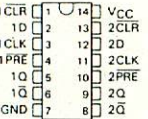

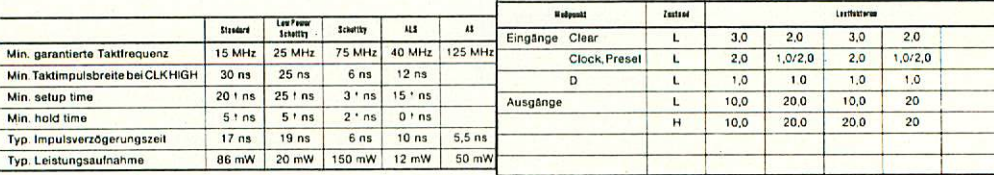

Zwei D-Flinflons mit Preset und Clear

**SN74LS74A** 

**SN54LS74A** 

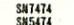

**SNT4574 SN74ALS74 SN54S74** 

 $\begin{array}{c}\n\hline\n\text{HPR} \\
\text{HPR} \\
\text{HPR} \\
\text{HPR} \\
\text{HPR} \\
\text{HPR} \\
\text{HPR} \\
\text{HPR} \\
\text{HPR} \\
\text{HPR} \\
\text{HPR} \\
\text{HPR} \\
\text{HPR} \\
\text{HPR} \\
\text{HPR} \\
\text{HPR} \\
\text{HPR} \\
\text{HPR} \\
\text{HPR} \\
\text{HPR} \\
\text{HPR} \\
\text{HPR} \\
\text{HPR} \\
\text{HPR} \\
\text{HPR} \\
\text{HPR} \\
\text{HPR} \\
\text{HPR} \\
\text{HPR} \\
\text{HPR$ 

 $rac{101}{20}$  $rac{20}{x \tan \frac{113}{113}}$ 

 $\frac{1}{2}$ 

 $\overline{a}$ 

图 10

9.10

 $\frac{1}{2}$ 

(8) 57

**SH74AS74**<br>SH54AS74 **SHEARLS74** 

 $A = B$ .

74 LS 85 4-Bit Vergleicher

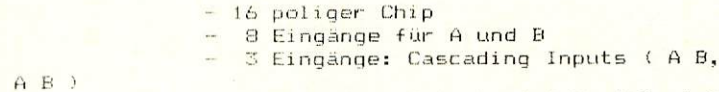

- 3 Ausgänge: Outputs ( A B, A=B, A B )

Nur wenn A1=B1, A2=B2, A3=B3 und A4=B4 wird das Signal vom Eingang (Cascading Inpts) "A = B" zum Ausgang (Output) "A = B" durchgeschaltet. Wird dieses Ausgangssignal wieder als Eingangssignal an einen anderen Baustein dieser Reihe gelegt, so können mehr als nur 4-Bit-Wörter miteinander verglichen werden.

> · Kaskadierhan auf n Bits

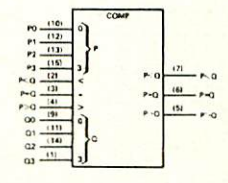

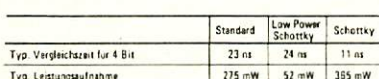

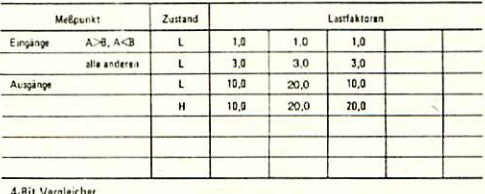

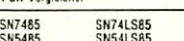

SN74585<br>SN54585

74 LS 153

 $\frac{1}{2}$ <br>  $\frac{1}{2}$   $\frac{1}{2}$   $\frac{1}{6}$   $\frac{1}{3}$   $\frac{1}{4}$   $\frac{1}{4}$   $\frac{1}{4}$   $\frac{1}{4}$   $\frac{1}{4}$   $\frac{1}{4}$   $\frac{1}{4}$   $\frac{1}{4}$   $\frac{1}{4}$   $\frac{1}{4}$   $\frac{1}{4}$   $\frac{1}{4}$   $\frac{1}{4}$   $\frac{1}{4}$   $\frac{1}{4}$   $\frac{1}{4}$   $\frac{1}{4}$ 

GND <sub>B</sub>

V<sub>15</sub><br>
15<br>
14<br>
13<br>
12<br>
12<br>
12<br>
10<br>
22<br>
9<br>
22<br>
22<br>
23<br>
23<br>
23

Multiplexer

· Zwei unabhängige Strobe-<br>Eingänge

- 
- Die Select-Eingänge A und B<br>sind beiden Datenselektoren/<br>Multiplexern gemeinsam

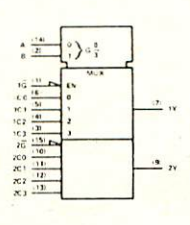

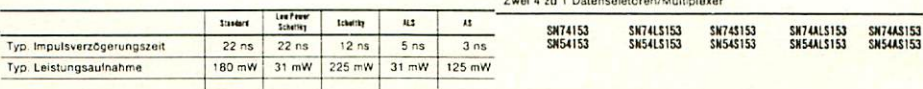

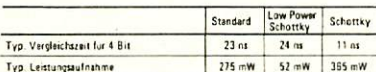

74 LS 164

Zähler

# $\begin{array}{c}\n\mathbf{Q} & \mathbf{Q} & \mathbf{Q} & \mathbf{D} & \mathbf{A} \\
\mathbf{Q} & \mathbf{Q} & \mathbf{Q} & \mathbf{D} & \mathbf{A} \\
\hline\n\mathbf{Q} & \mathbf{Q} & \mathbf{Q} & \mathbf{Q} \\
\hline\n\mathbf{Q} & \mathbf{Q} & \mathbf{Q} & \mathbf{Q} \\
\hline\n\mathbf{Q} & \mathbf{Q} & \mathbf{Q} & \mathbf{Q} \\
\hline\n\mathbf{Q} & \mathbf{Q} & \mathbf{Q} & \mathbf{Q} \\
\hline\n\mathbf{Q} & \mathbf$  $\begin{array}{c}\n\begin{array}{c}\n\begin{array}{c}\n\begin{array}{c}\n\text{14}\n\end{array} \\
\text{15}\n\end{array} \\
\begin{array}{c}\n\begin{array}{c}\n\text{13}\n\end{array} \\
\text{16}\n\end{array} \\
\begin{array}{c}\n\begin{array}{c}\n\text{17}\n\end{array} \\
\begin{array}{c}\n\text{18}\n\end{array} \\
\begin{array}{c}\n\text{19}\n\end{array} \\
\begin{array}{c}\n\begin{array}{c}\n\text{10}\n\end{array} \\
\begin{array}{c}\n\text{10}\n\end{array}$

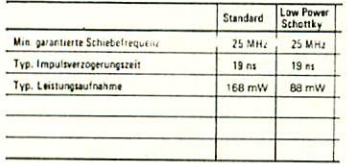

# • Positiv flankengetriggert<br>• Serielle Eingabe über zwei<br>• Parallele Ausgabe

- 
- 
- 
- Paralisie Ausgabe<br>
 Rechtschieben<br>
 Clear-Funktion ist unab-<br>
hingig vom Zustand des<br>
Takteinganges

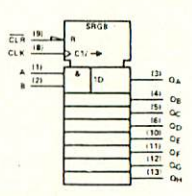

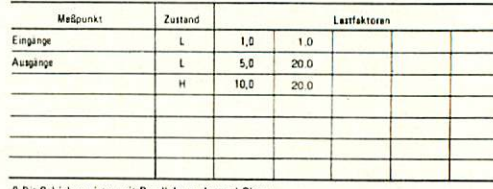

8-Bit Schieberegister mit Parallelausgabe und Clear

SN74164<br>SN54164 SN74LS164<br>SN54LS164

SHTAALSTEA

Dynamisches RAM 64K\*1

# **FUJITSU**<br>MICROELECTRONICS, INC.

# NMOS 65.536-BIT DYNAMIC RANDOM ACCESS MEMORY

#### **DESCRIPTION**

The Fujitsu MB8264A is a fully decoded, dynamic NMOS random access memory organized as 65,536 one-bit words. The design is optimized for high-speed, high performance applications such as maintrame memory, buffer memory, peripheral storage and environments where low power dissipation and compact layout are repuired.

Multiplexed row and column address in-<br>puts permit the MB8264A to be housed in a standard 16-pin DIP and 18-pad LCC. With a JEDEC approved pin out.

#### **FEATURES**

- 65,536 x 1-bit organization
- . Row Access Time/Cycle Time W RUCUSS HIMMOURS MB2/200 ns Min.<br>MB3264A-12 120 ns Max/200 ns Min.<br>MB3264A-15 150 ns Max/280 ns Min.
- . Low Max Power Dissipation (t<sub>RC</sub> = min) MB8264A-10 275 mW (Active) MB8264A-12 248 mW (Active) MB8264A-15 220 mW (Active) All devices 22 mW (Standby) max.
- · Single +5V supply voltage, ±10% tolerance
- . All inputs TTL compatible, low capacitive load
- . Three-state TTL compatible output

The MB8264A is fabricated using silicon<br>gate NMOS and Fujitsu's advanced<br>Double-Layer Polysificon process. This process, coupled with single-transistor<br>memory storage cells, permits maximum circuit density and minimal chip size. Dynamic circuitry is employed in the<br>design, including dynamic sense amplifiers.

Clock timing requirements are noncritical, and the power supply tolerance is very wide. All inputs and the output are TTL compatible.

- . RAS only and hidden refresh
- · 2ms/128 cycle refresh
- . Read-Modify-Write and Page Mode capability
- · "Gated" CAS
- . Output unlatched at cycle end allows extended page boundary and twodimensional chip select
- . Common I/O capability using "Early Write" operation
- . On-chip Address and Data-in latches
- · On-chip substrate bias generator
- · tan. twcn. tonn eliminated

#### MB8264A BLOCK DIAGRAM

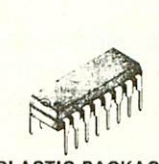

MB8264A-10 MB8264A-12 MB8264A-15

**PLASTIC PACKAGE** DIP-16P-M03

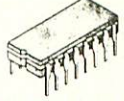

**CERDIP PACKAGE** DIP-16C-C04

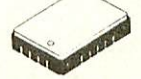

#### **CERAMIC LCC** LCC-18C-F02

#### PIN ASSIGNMENT

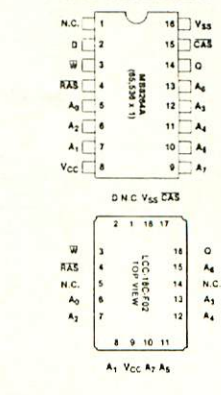

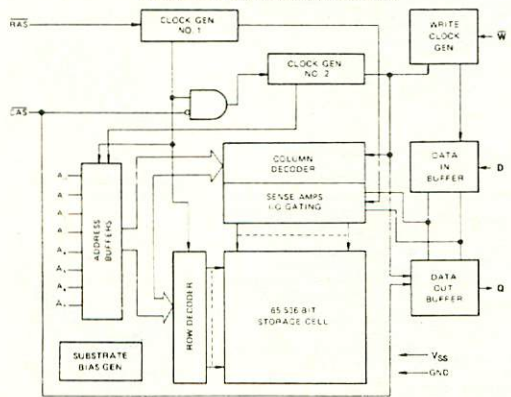

NOTE: The following IEEE STD. 662-1980 symbols are used in this data sheet:  $D = Data In$ ,  $\overline{W} = Write$  Enable,  $Q = Data$  Out.

41256

Dynamisches RAM 256K\*1

### **MOS Memories**

## **FUJITSU**

#### MB81256-10, MB81256-12, MB81256-15

NMOS 262,144-Bit Dynamic **Random Access Memory** 

#### **Description**

The Fujitsu MB81256 is a fully decoded, dynamic NMOS random<br>access memory organized as 262,144 one-bit words. The design is optimized for high speed, high performance applications such as mainframe memory, buffer memory, peripheral storage and environments where low power dissipation and compact layout are required.

The MB81256 features "page mode" which allows high speed random access of up to 512-bits within the same row. Additionally, the dum access or up to criticized enhancements that make it more<br>wrastile than previous dynamic RAMs. Multiplexed row and col-<br>umn address inputs permit the MB81256 to be housed in a Jedec standard 16-pin dual in-line package and 18-pad LCC.

The MB81256 is fabricated using silicon gate NMOS and Fujitsu's advanced Triple-layer Polysilicon process. This process, coupled<br>with single transistor memory storage cells, permits maximum circuit density and minimal chip size. Dynamic circuitry is used in the design, including dynamic sense amplifiers.

Clock timing requirements are noncritical, and the power supply tolerance is very wide. All inputs are TTL compatible.

#### Features

- 262,144 x 1-bit organization **B** Row Access Time/Cycle Time: MB81256-10 100 ns Max/210 ns Min. MB81256-12 120 ns Max/230 ns Min. MB81256-15
- MB81256-15<br>150 ns Max/260 ns Min.<br>El Low Power Dissipation:<br>314 mW max. (f<sub>AC</sub> = 260 ns)<br>25 mW (Standby)
- $\frac{25 \text{ mV}}{10\% \text{ tolerance}}$ <br> $\pm 10\% \text{ tolerance}$ <br> $\blacksquare$  All inputs TTL compatible, low
- 
- capacitive load **Il Three-state TTL compatible out-**
- put Common VO capability using
- "Early Write" operation
- generator
- **B** Page Mode Capability **E** Fast Read-Write Cycle,  $TRWC = TRC$
- 
- **E** t<sub>AR</sub>, t<sub>wcR</sub>, t<sub>DNR</sub>, t<sub>RWD</sub> eliminated<br> **E** t<sub>AR</sub>, t<sub>wcR</sub>, t<sub>DNR</sub>, t<sub>RWD</sub> eliminated<br> **E** Hidden CAS-before-RAS on-chip refresh
- 
- 
- allows two dimensional chip select
- latches
- package
	-

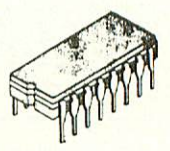

**Cerdia P** 3894 DIP-16C-CO4

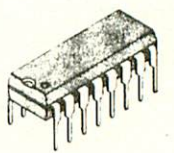

**Plastic Package** DIP-16P-MO3

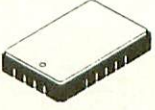

Ceramic LCC<br>LCC-18C-P04

- **B** On-chip Address and Data-in
- Industry standard 16-pin
- 
- refresh<br>■ RAS-only refresh<br>■ 4 ms/256 cycle refresh<br>■ Output unlatched at cycle end

ℂ

MB61256-10<br>MB61256-12<br>MB81256-15

#### **KB91256 Block Diagram** and Pin Assignments

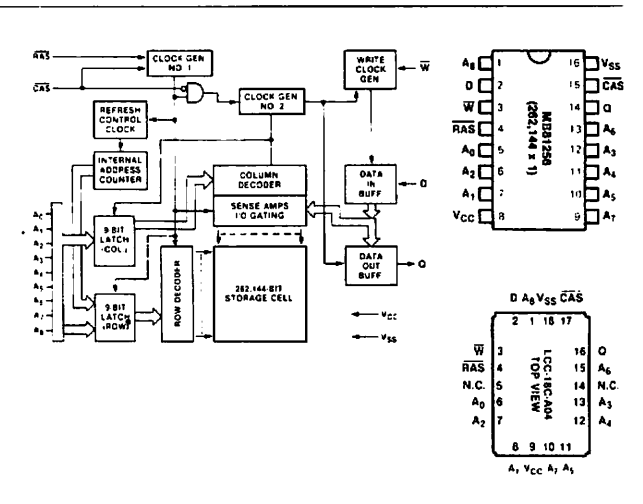

# NOTE: The following IEEE Sid: 662 1980 symbols are used in<br>It is cata sheet. D = Data In: W = Write Enable, Q = Data Out

**Absolute Maximum Ratings** (See Note)

| Rating<br>Vollage on Any Pin relative to Vee<br>Operating Temperature (ambient) |  | Symbol<br>V <sub>IN</sub> , V <sub>OUT</sub> , V <sub>CC</sub><br>Гор | Value<br>$-1.0$ to $7.0$<br>0 to 70 | Unit<br>۰c |                     |                   |                            |                                  |    |
|---------------------------------------------------------------------------------|--|-----------------------------------------------------------------------|-------------------------------------|------------|---------------------|-------------------|----------------------------|----------------------------------|----|
|                                                                                 |  |                                                                       |                                     |            | Storage Temperature | Gerdin<br>Plasiic | $\mathsf{r}_\mathsf{stra}$ | $-55$ to $+150$<br>$-55t0 + 125$ | ۰c |
|                                                                                 |  |                                                                       |                                     |            | Power Dissipation   |                   | Po                         | 1.0                              | w  |
| <b>Short Circuit Output Current</b>                                             |  | 'os                                                                   | 50                                  | mA         |                     |                   |                            |                                  |    |

NOTE: Permanent dence camagé may occur il ABSOLUTE MAXIMUM RATINGS are esceeded Functional operation should be<br>"estricted to the conditions as detailed in the operations sections of this doca sheet. Encisual casolule maxi

#### **Recommended Operating**<br>Conditions (Referenced to V<sub>SSI</sub>

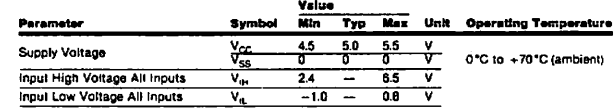

#### **FUJITSU**

RAM64/256 Seite -36-

#### <sup>11</sup> Hinweis au\* LCICIP

In unserer Zeitschrift LDDP wird regelmäßig über neue Produkte und Änderungen bzw. Verbesserungen berichtet. Es ist für Sie von großem Vorteil, LDOP zu abonnieren, denn dadurch ist sichergestellt, daß Sie auch immer über die neuesten Informationen verfügen.

Ein LOOP-Abo können Sie bei ieder Bestellung mit bestellen

Graf Elektronik Systeme GmbH Magnusstr. 13 Postfach 1610 8960 Kempten (Allgäu) Telefon: (08 31) 6211 Teletex: 831804 GRAF Telex: <sup>17</sup> 831 804 GRAF

Filiale Hamburg Ehrenbergstraße 56 2000 Hamburg 50 Telefon: (0 40) 38 81 51 Filiale München Georgenstraße 61 8000 München 40 Telefon: (0 89) 2 71 58 58

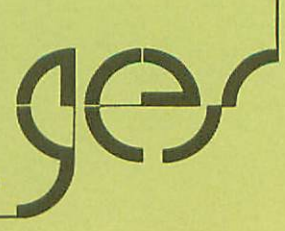